# **Publicar en Acceso Abierto con ACS Publications**

\*Características del acuerdo \*Experiencia del autor \*Experiencia del administrador del acuerdo \*Activación del proceso

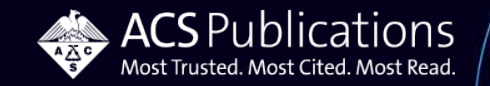

# **Características de los acuerdos de Acceso Abierto**

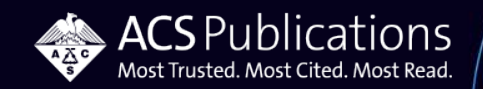

## **Acuerdos de Acceso Abierto – Publicaciones Elegibles**

#### 60+ ACS Hybrid journals

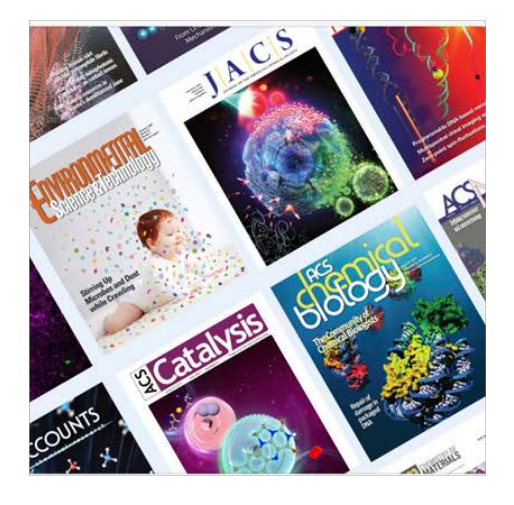

**ACS Omega** 

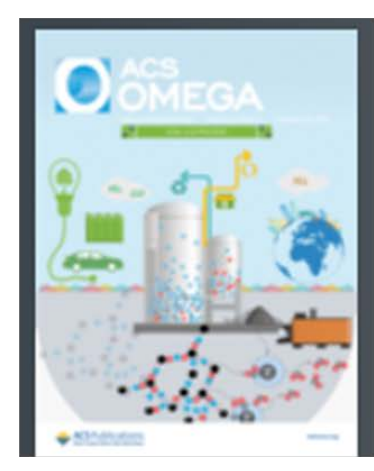

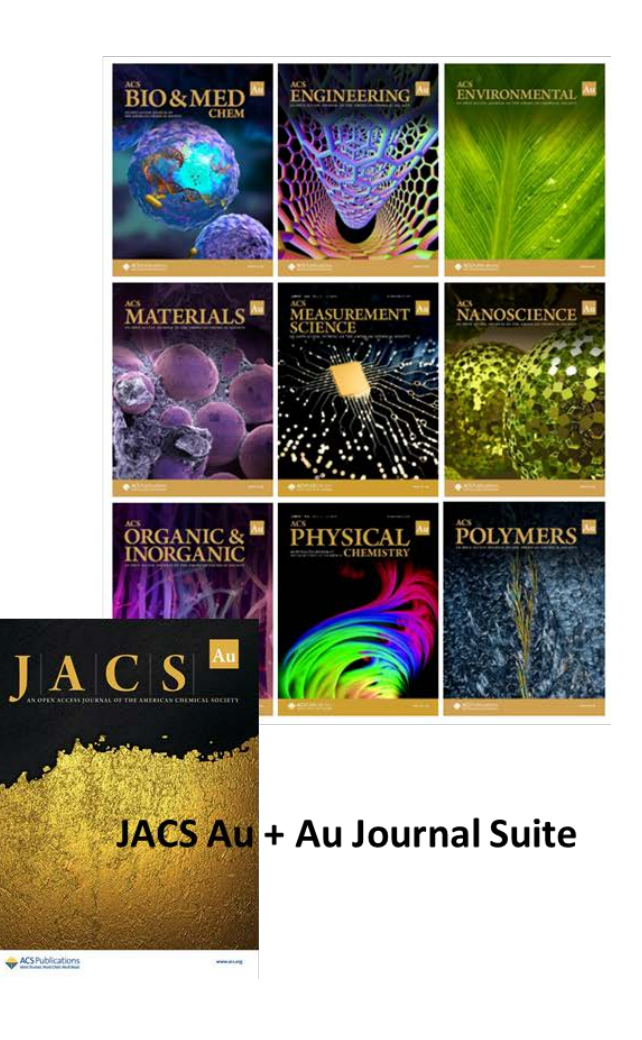

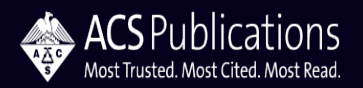

## **Acuerdos de acceso abierto - Opciones de flujo de trabajo - Experiencia del autor**

### **Estándar/Elaborado por el autor**

- No es automático
- Debe realizar una búsqueda
- El autor debe hacer una solicitud de financiamiento para OA a través del enlace CCC.
- El administrador recibe una notificación de la aceptación del manuscrito y luego otra notificación cuando se completa la solicitud de financiamiento.

### **Sin contacto (Touch-Free)**

- La aceptación del manuscrito es automática,
- No se requiere ninguna acción por parte del autor.
- El administrador recibe solo una notificación de solicitud de financiamiento.

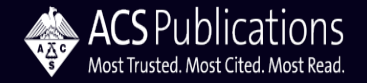

## **Acuerdos de Acceso Abierto – Atributos del perfil**

# **Elegibilidad del manuscrito**

• **Fecha de aceptación del manuscrito** – más común para los acuerdos R+P

# **Publicación con tokens (Fichas)**

- Suspende automáticamente el perfil
- El perfil queda activo, se factura a la institución mensualmente a la dirección de facturación en el perfil por medio de CCC

# **Licencias "Creative Commons"**

- CC-BY
- CC-BY-NC-ND
- Elección del autor (CC-BY o CC-BY-NC-ND) **No** disponible con el tipo de flujo de trabajo "Sin Contacto (Touch-Free)"

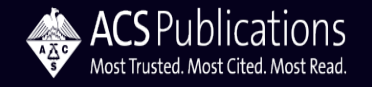

# **Experiencia del autor**

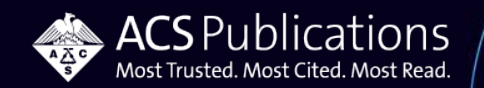

## **Envío de un artículo a ACS Journals**

## **- ACS Publishing Center (Centro editorial de ACS)**

- 1. Inicie la sesión con su ID de ACS.
- 2. Si no tiene un ID de ACS, regístrese donde dice "Register Now.
- 3. Seleccione el journal donde desea enviar el artículo.
- 4. Hacer clic donde dice "Submit Manuscript".

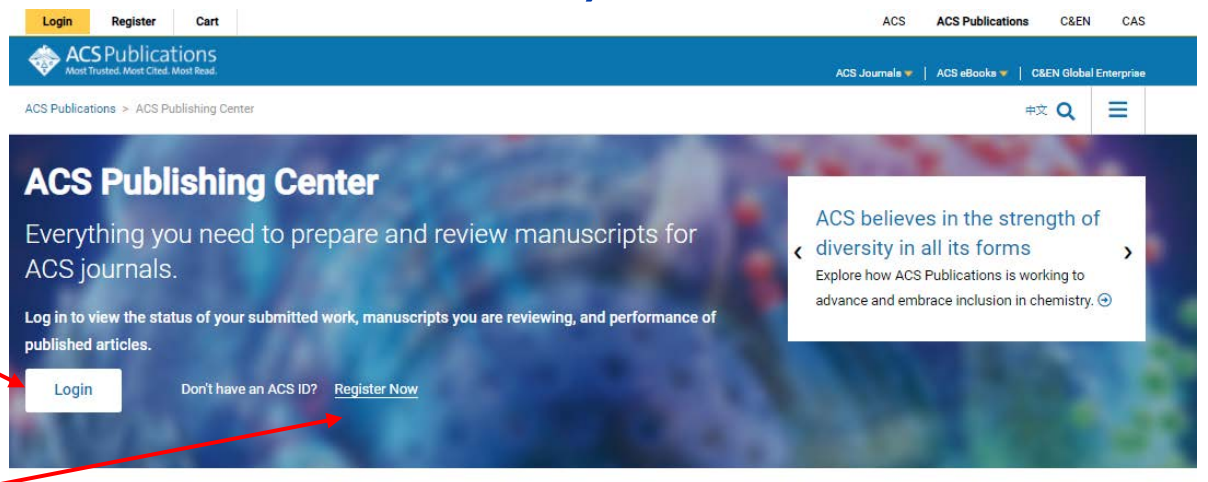

#### Journal Guidelines And Templates

Everything you need to prepare and submit your manuscript

#### **ACS Omega**

Looking for information on book publishing?

Get the basics here

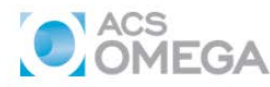

ACS Omega is an open-access global publication for scientific articles that describe new findings in chemistry and interfacing areas of science, without any perceived evaluation of immediate impact, with a low, flat article publishing charge.

More about ACS Omega

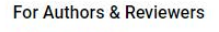

**Author Guidelines ACS Research Data Policy Prior Publication Policy** Copyright Permissions Open Access Compliance **Open Access Options For Reviewers** 

**Submit Manuscript** 

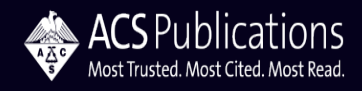

### **ACS Paragon Plus – El acuerdo ejemplar de OA comienza al momento de la presentación**

- La vinculación a un acuerdo R+P comienza en el momento de la presentación del manuscrito.
- El acuerdo ejemplar de R+P se basa en la institución que figura en el perfil Paragon Plus del autor remitente.
- Es importante que el autor seleccione su institución en la lista que se presenta.

Most Trusted. Most Cited. Most Read.

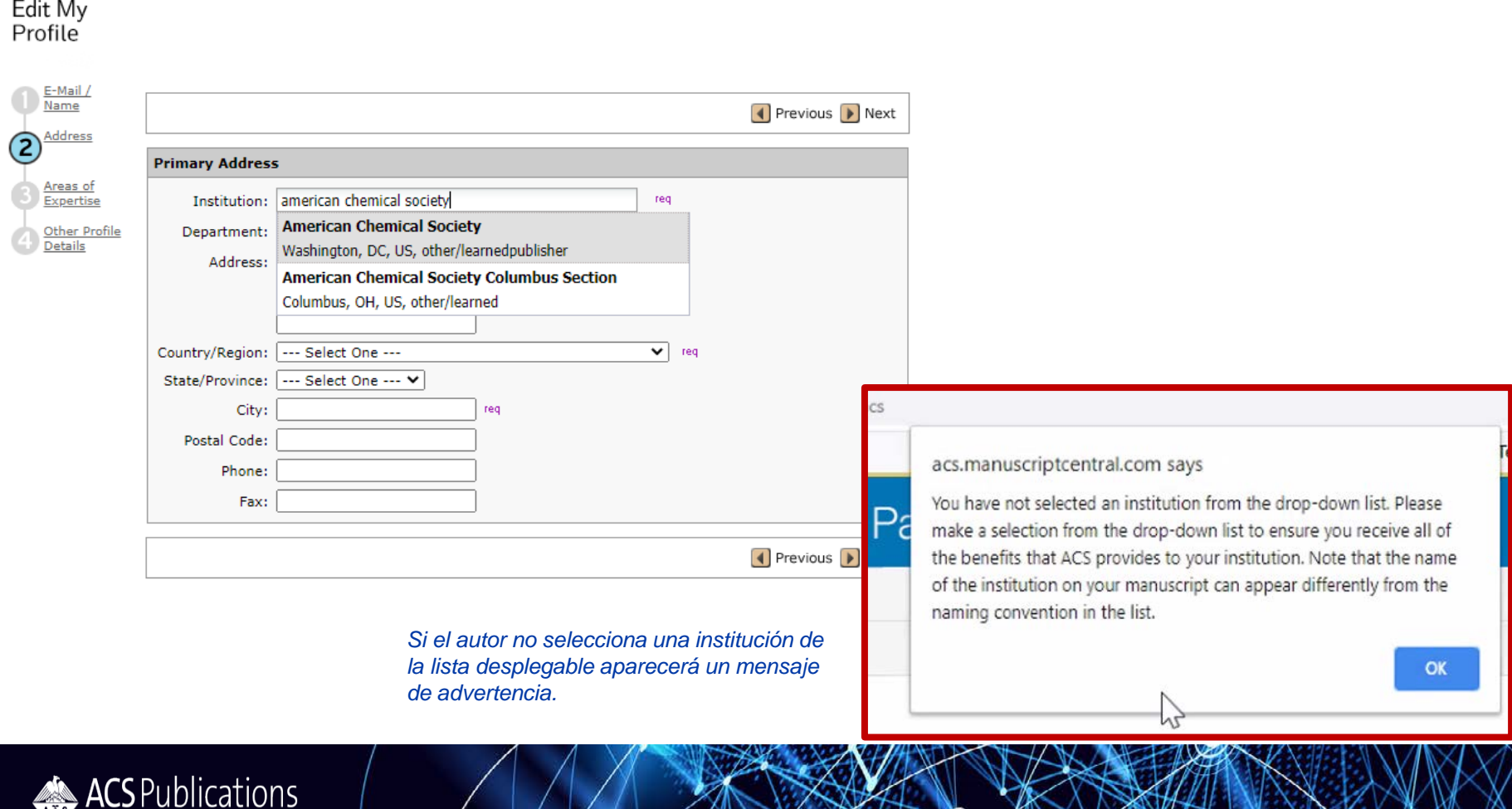

## **Presentación de manuscritos - Preguntas sobre OA**

### Los investigadores deben considerar si necesitan cumplir algún requisito de acceso abierto...

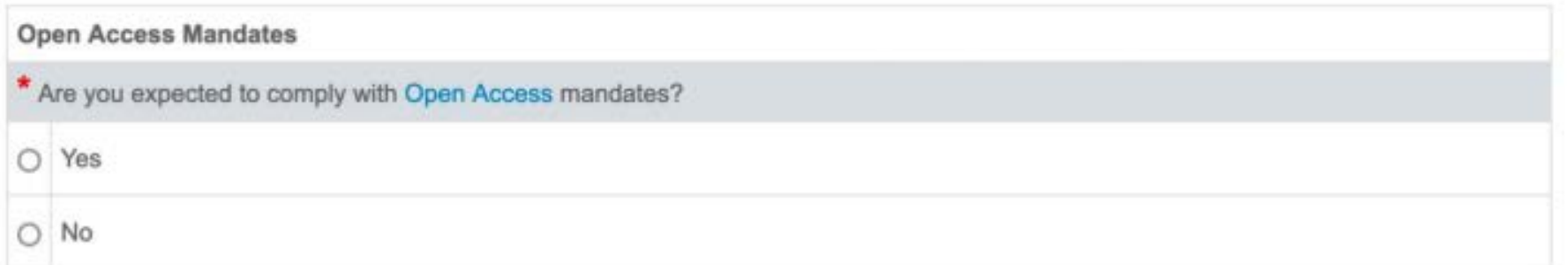

### …y cómo van a cubrir los gastos de publicación en Acceso Abierto que se requieran

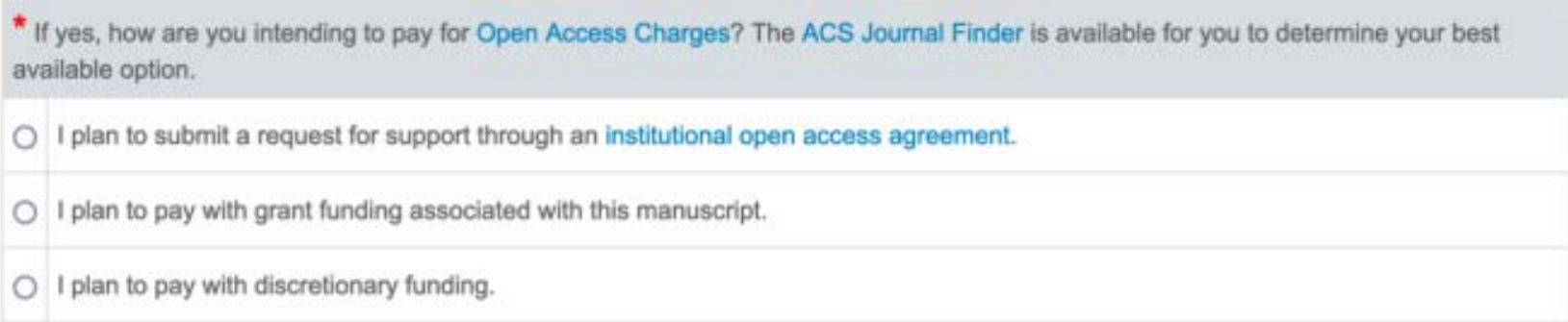

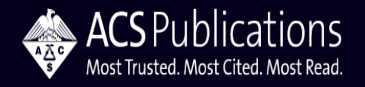

## **Aceptación de manuscritos - Asistente del acuerdo de publicación de revistas (JPA,** por sus siglas en ingles**)**

El autor recibe un correo electrónico para firmar el Acuerdo de publicación de la revista.

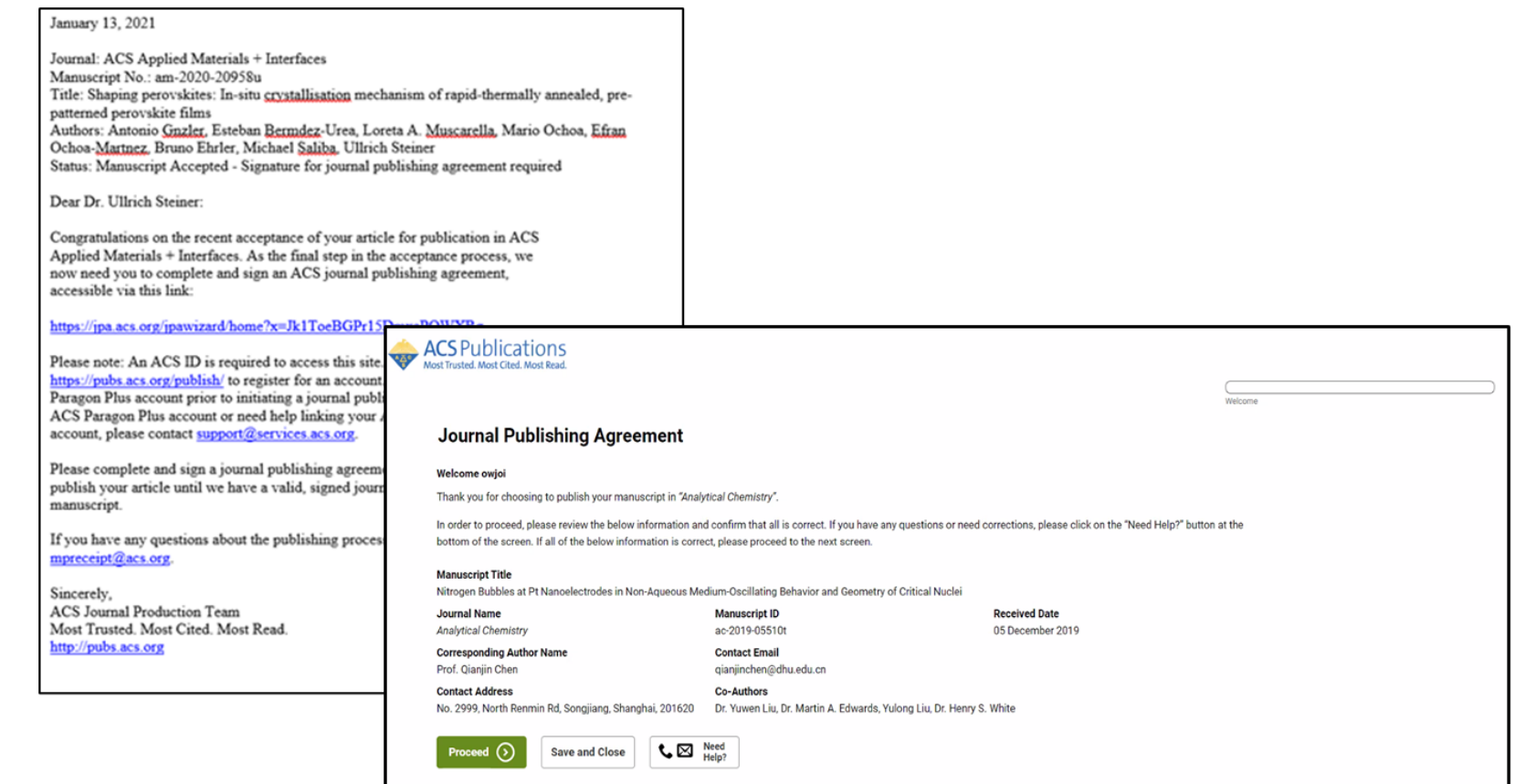

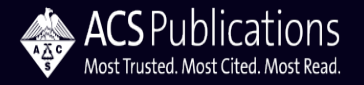

## **Asistente de acuerdos de publicación de revistas**

Cuando corresponda, el asistente de JPA identificará que el autor está asociado a un acuerdo de acceso abierto

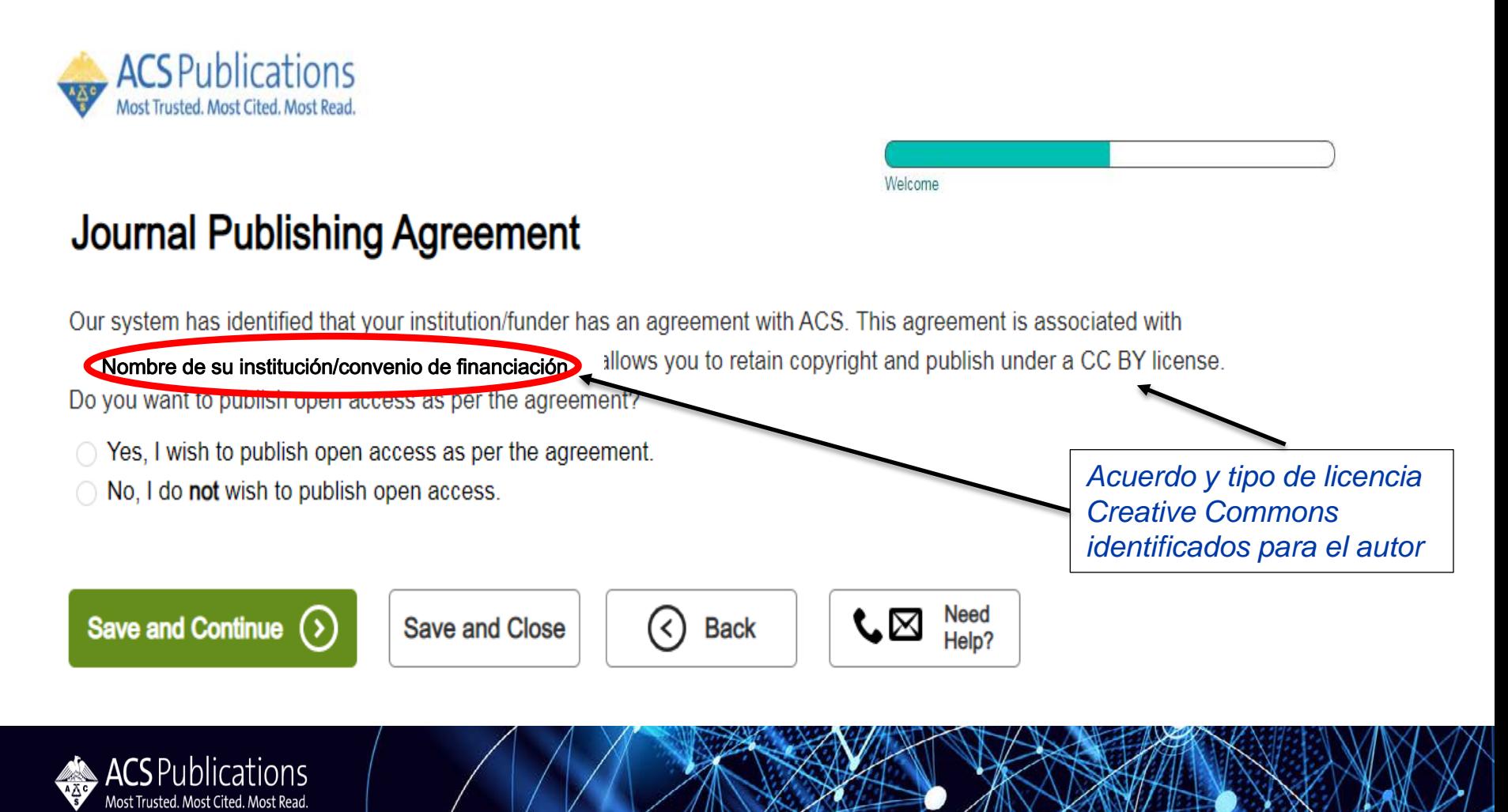

## **Asistente de acuerdos de publicación de revistas**

## *La herramienta confirma la intención del autor cuando se afilia al Acuerdo de Acceso Abierto.*

## **Journal Publishing Agreement**

Our system has identified that your institution/funder has an agreement with ACS. This agreement is associated with Nombre de su institución/convenio de financiación which allows you to retain copyright and publish under a CC BY license. Do you want to publish open access as per the agreement?

- $\bigcirc$  Yes, I wish to publish open access as per the agreement.
- No, I do not wish to publish open access.

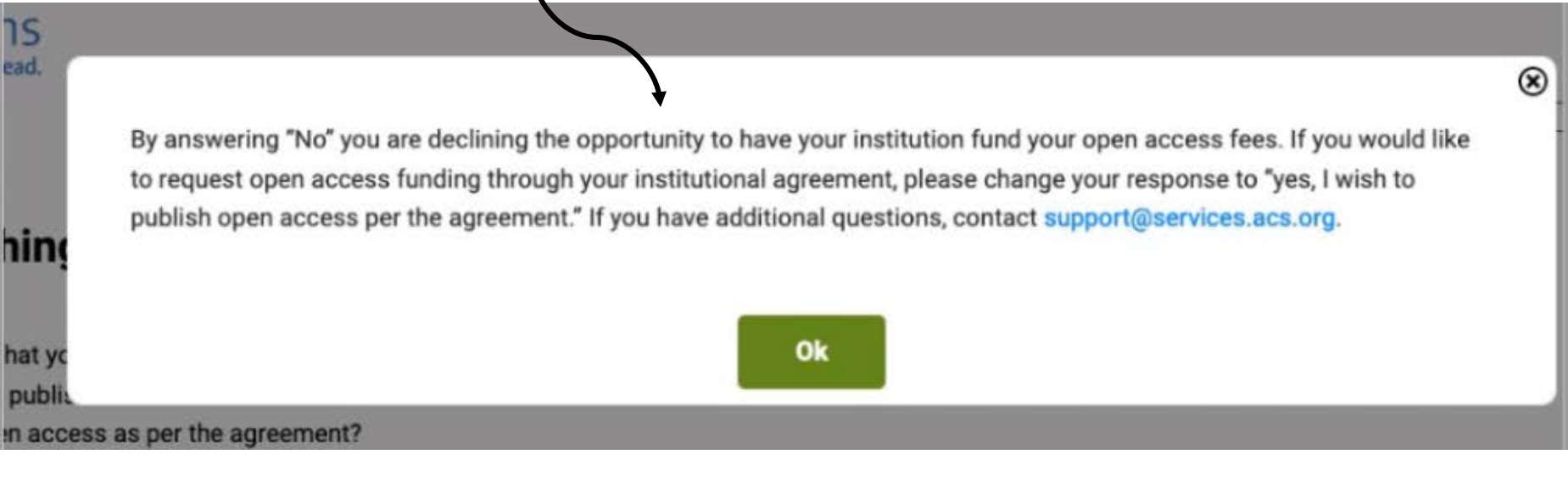

## **Asistente de acuerdos de publicación de revistas (JPA)**

Los autores que eligen publicar en Acceso Abierto dentro de JPA, se les proporciona el enlace para completar la solicitud de financiamiento en CCC RightsLink®

#### **Journal Publishing Agreement**

#### **Next steps**

Thank you for taking the time to complete the Journal Publishing Agreement for the Manuscript "Direct Experimental Characterization of the Ferrier Glycosyl Cation in the Gas Phase " for the Journal "Organic Letters". Now that you have submitted your agreement, you will receive an email confirmation shortly that includes a copy of the completed form for your records.

Your ACS Journal Publishing Agreement stipulates that your article will be made open, and therefore you will retain copyright. However, please note that an order must be completed before ACS can publish your manuscript.

#### **Order Open Access**

You will be redirected to our ecommerce partner to place your order. We value your feedback and are interested in finding out more about your experience today. Please complete a brief survey which will take less than 5 minutes.

**Take Survey** 

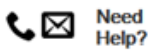

*Si están afiliados a un Acuerdo Touch-Free, no obtienen el enlace y no están obligados a realizar ninguna otra acción para solicitar financiamiento.*

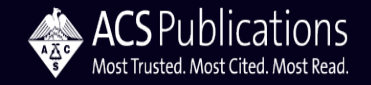

## **Flujo de trabajo en Acceso Abierto – CCC RightsLink®**

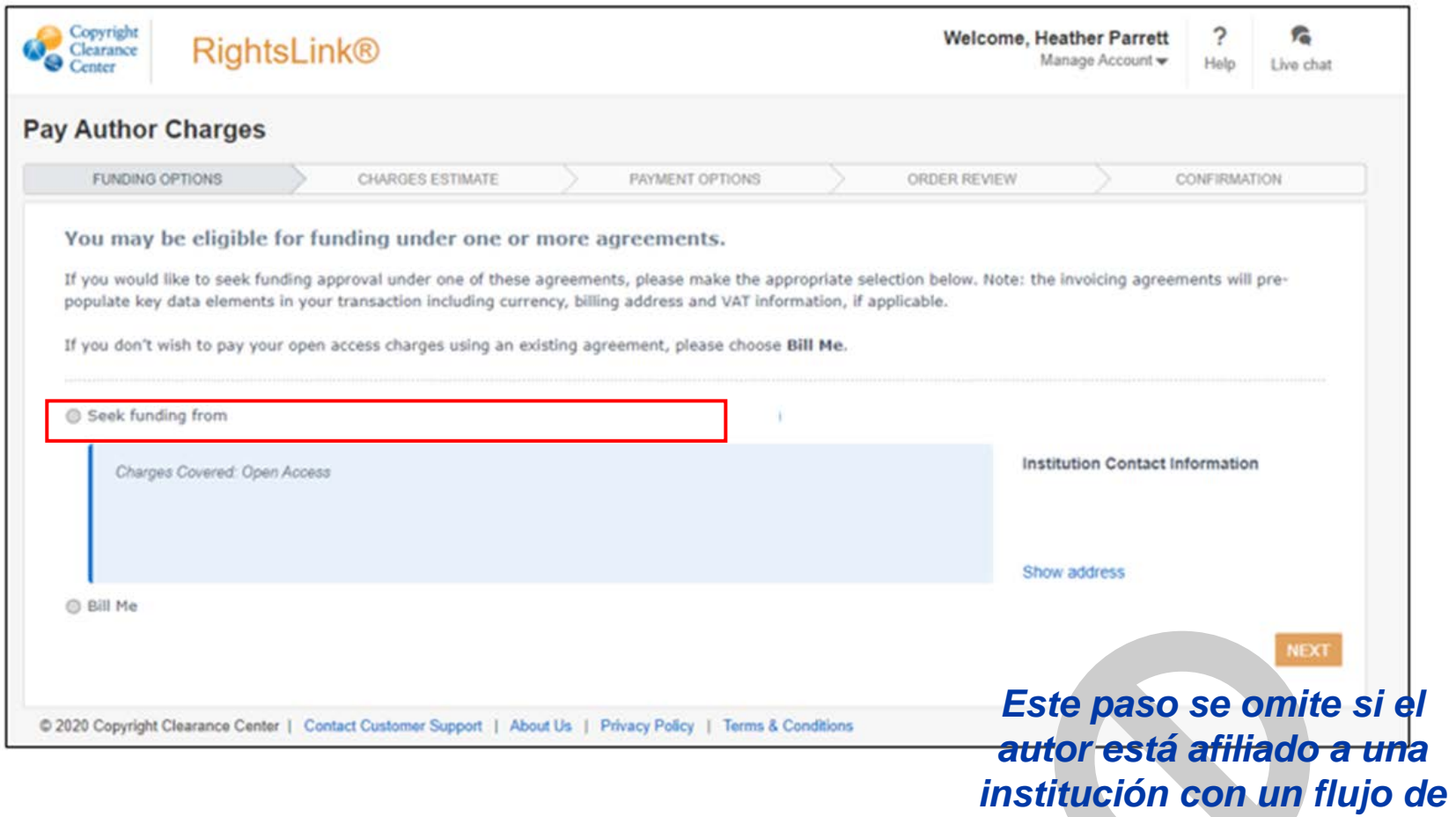

*trabajo Touch-Free*

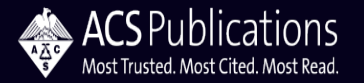

## **Flujo de trabajo en Acceso Abierto – CCC RightsLink®**

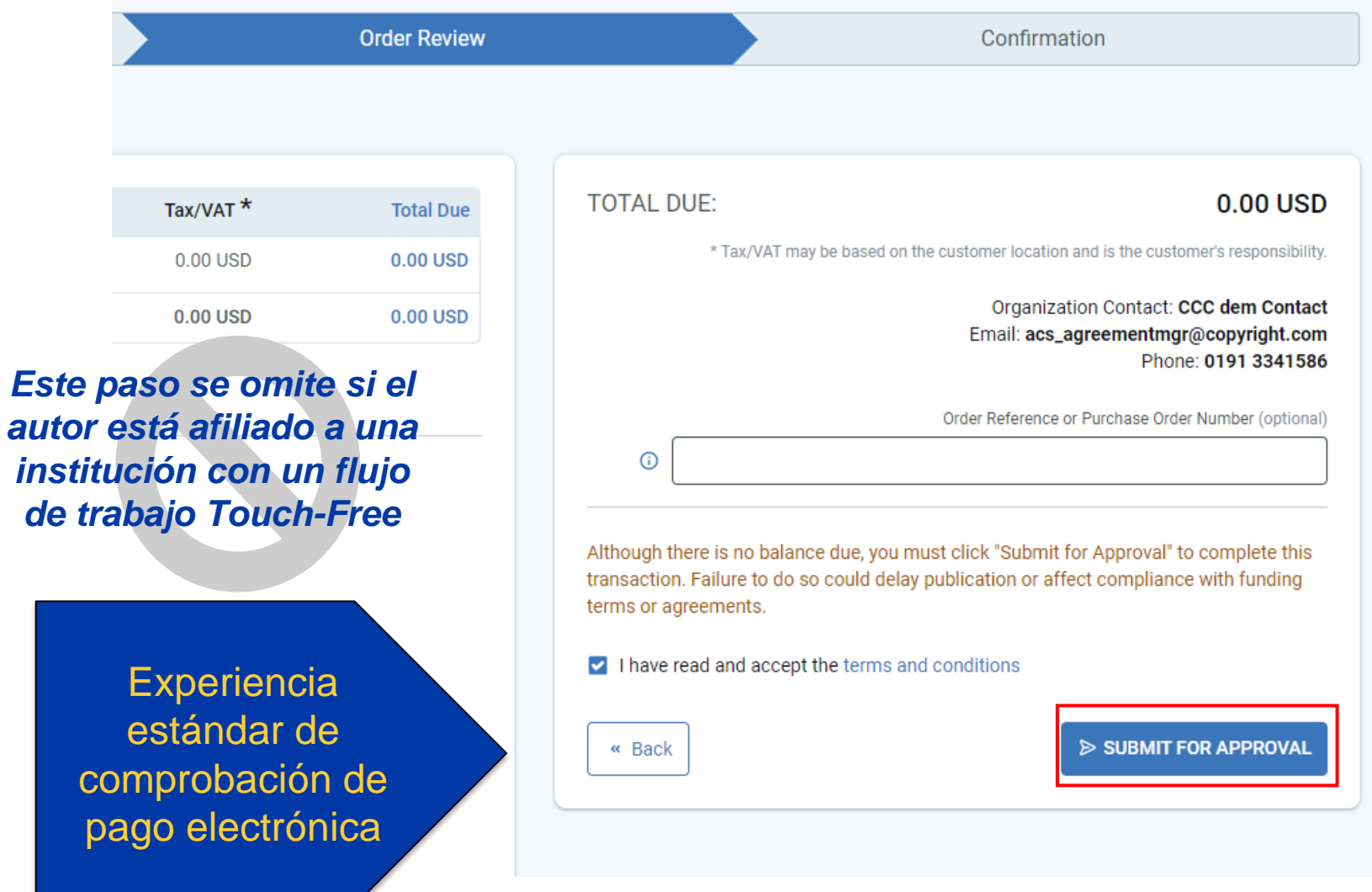

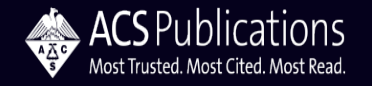

# **Experiencia como administrador de acuerdos de Acceso Abierto**

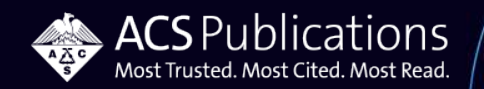

## **Flujo de trabajo del acuerdo de Acceso Abierto - Notificaciones del administrador del acuerdo**

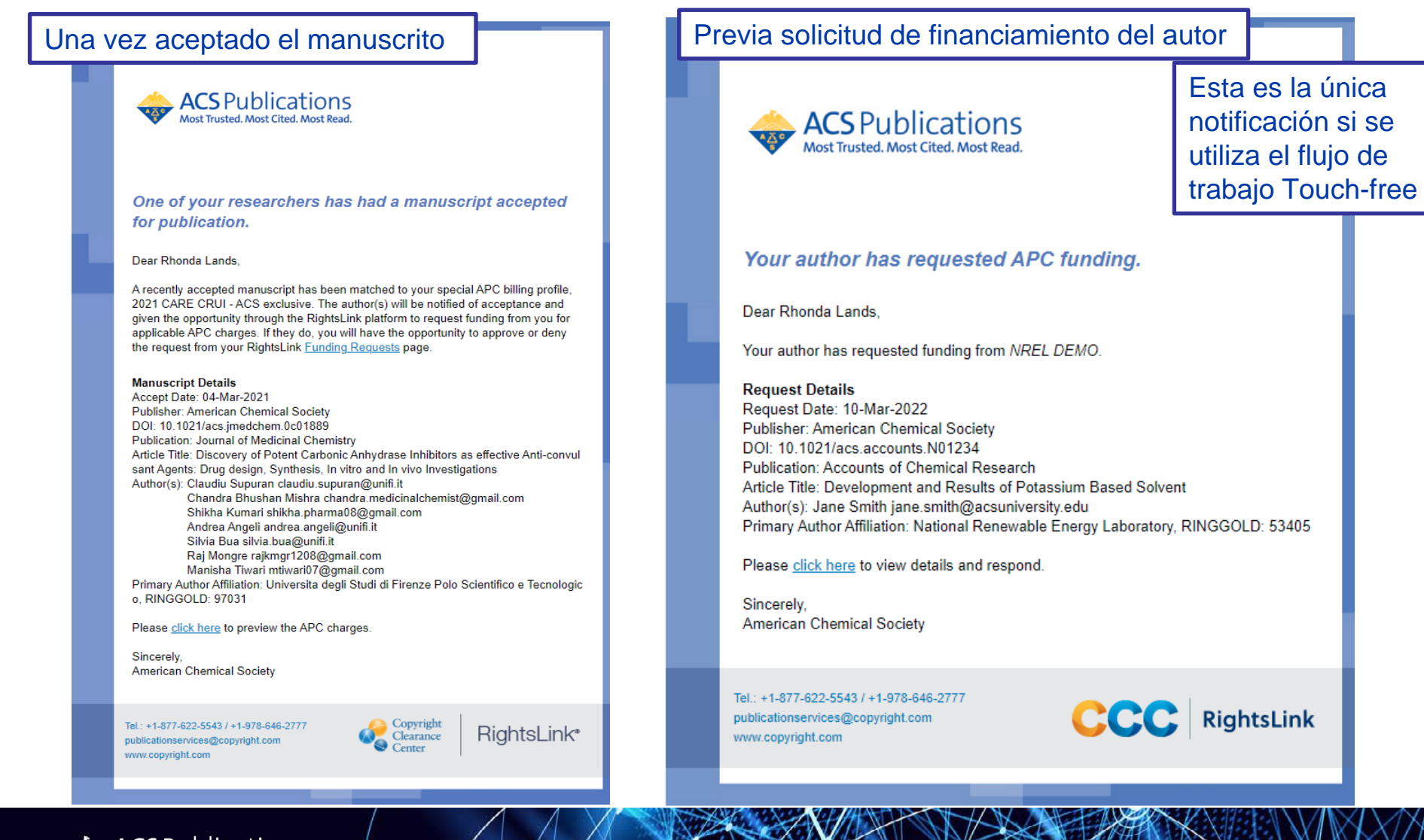

**ACS** Publications Most Trusted, Most Cited, Most Read

## **Portal Institucional CCC RightsLink® Panel de solicitud de financiamiento**

Arrow expands manuscript details providing:

- **DOI**  $\bullet$
- Relevant dates  $\bullet$
- Journal  $\bullet$
- License  $\bullet$
- **Funders**  $\bullet$
- Other Authors  $\bullet$
- **Token value**  $\bullet$

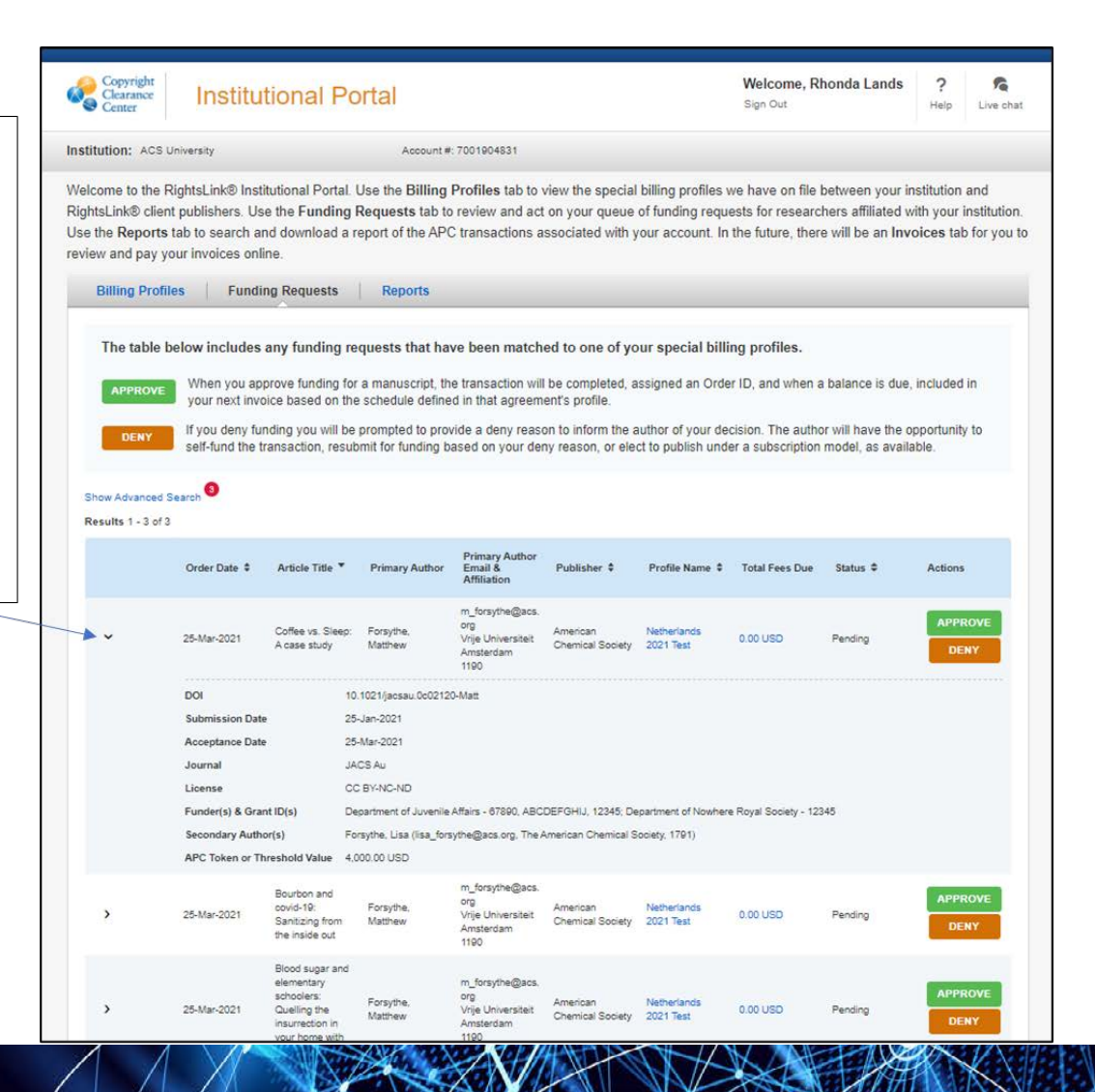

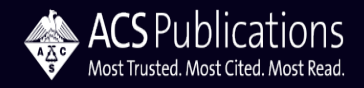

## **Portal Institucional CCC RightsLink® Panel de solicitud de financiamiento**

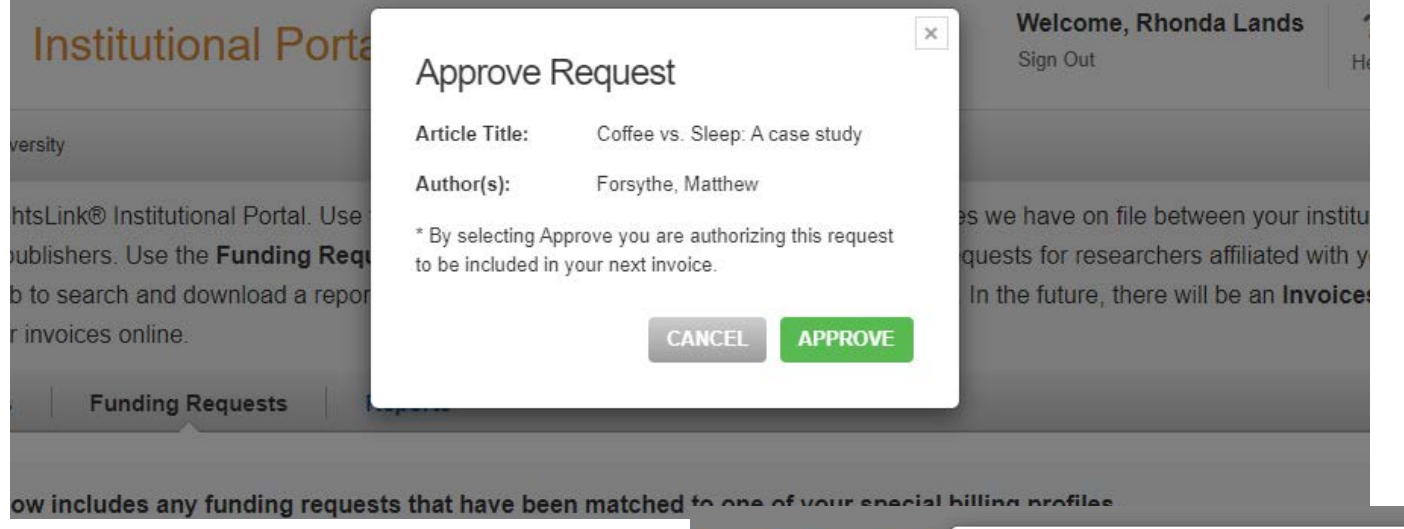

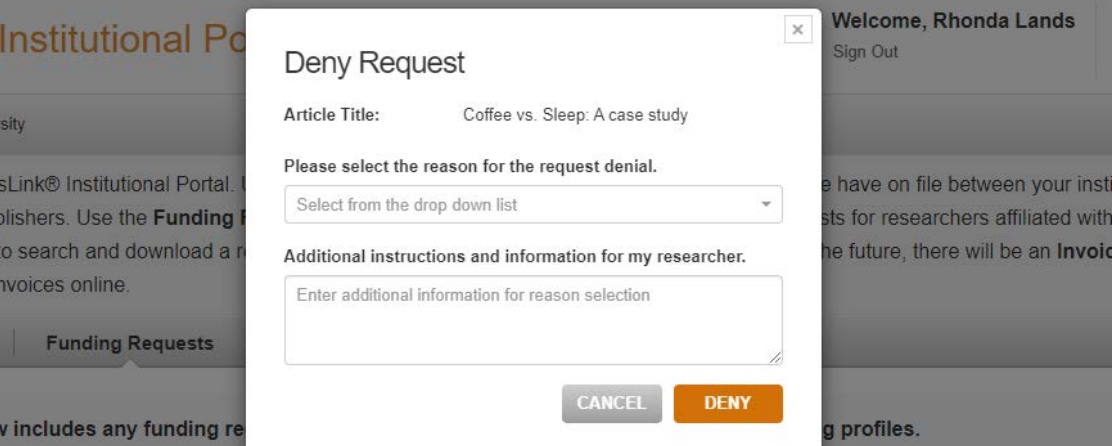

When you approve funding for a manuscript, the transaction will be completed, assigned an Order ID, and when a balance is due, in your next invoice based on the schedule defined in that agreement's profile.

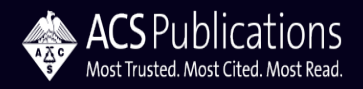

## **Flujo de trabajo del acuerdo de acceso abierto Notificación al autor de la aprobación o negación del manuscrito**

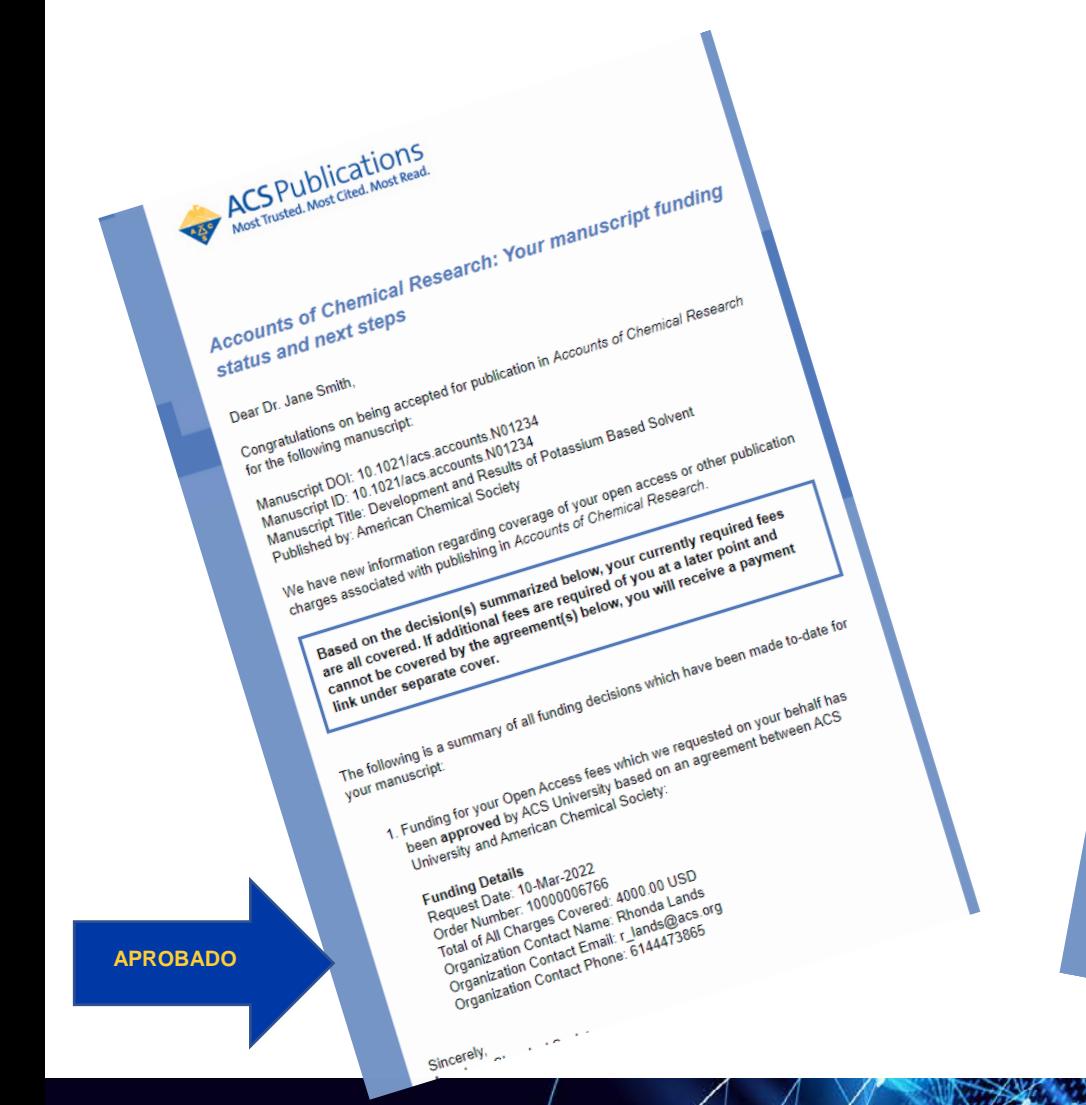

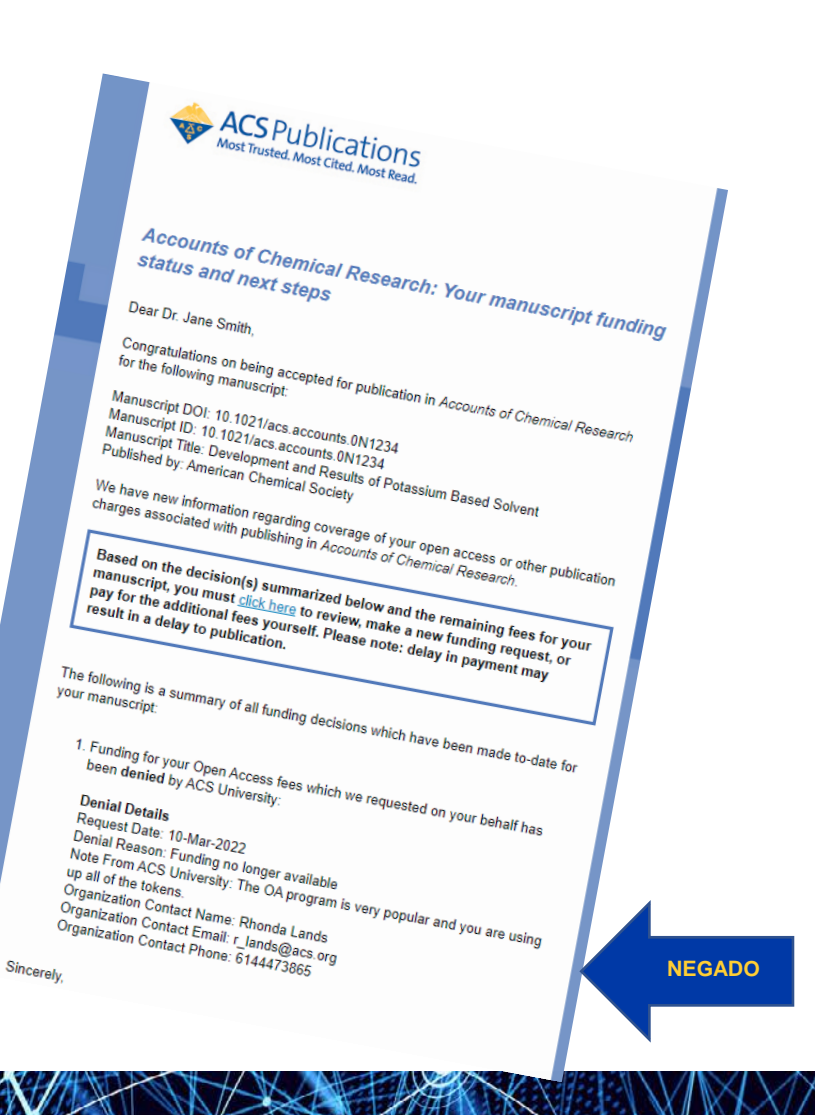

**ACS** Publications Most Trusted. Most Cited. Most Read

## **Portal Institucional CCC RightsLink® Panel de informes**

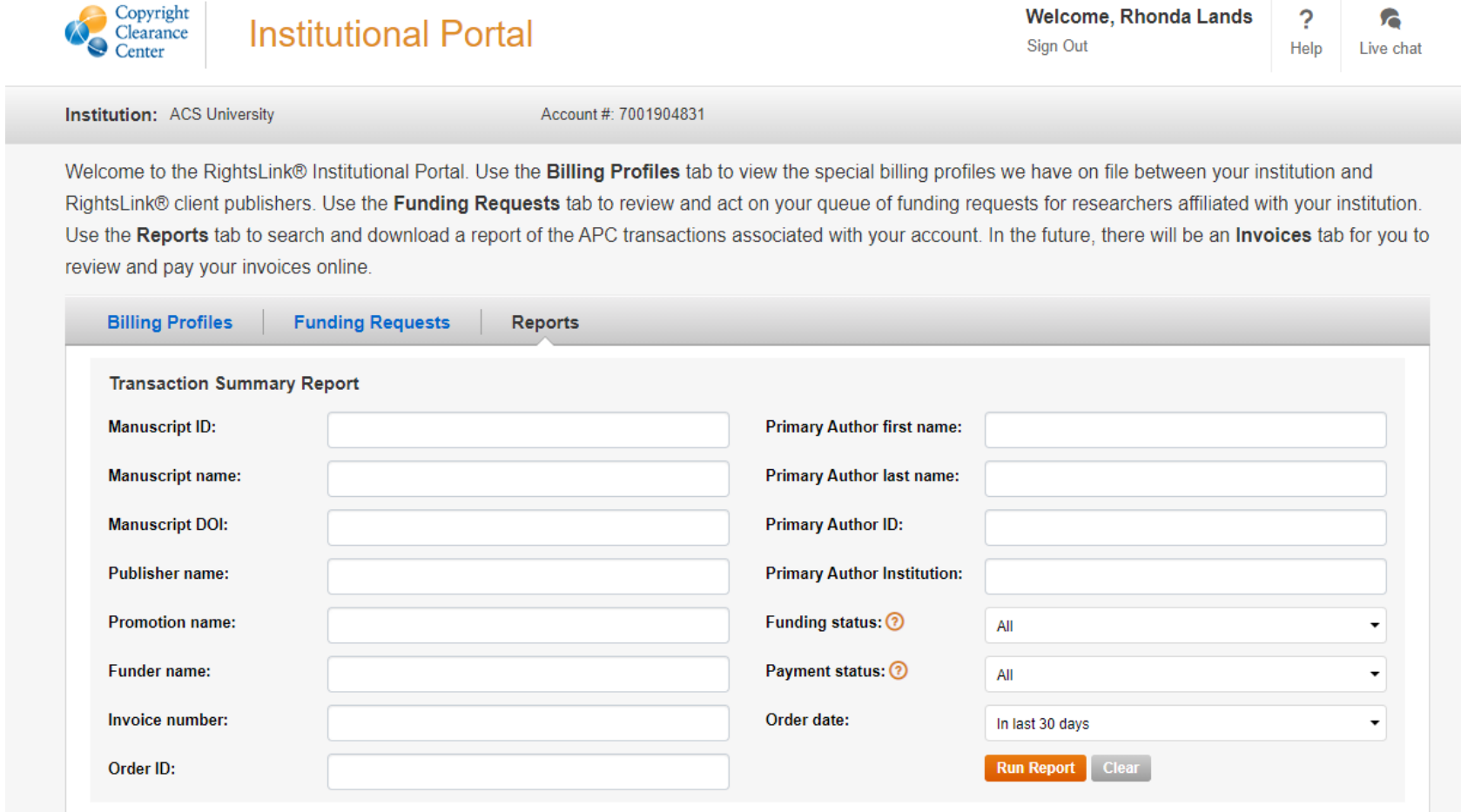

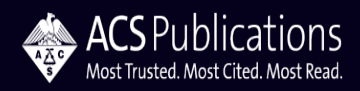

# **Proceso de puesta en marcha del acuerdo de Acceso Abierto**

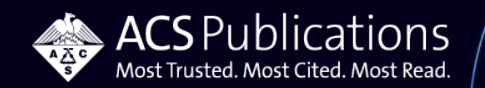

### **Acuerdo de Acceso Abierto - Requisitos de adaptación**

### **Matriz de configuración completa**

- Matriz de configuración completa con datos de facturación e información del administrador del acuerdo.
	- *Aunque la información de facturación es necesaria para la configuración de la cuenta en el Copyright Clearance Center, el perfil R+P de ACS se crea de tal manera que no se incurre en costos adicionales a través del CCC..*
	- *Se requiere un administrador del acuerdo, pero puede tener hasta tres. Se trata de la persona o personas responsables de aprobar y denegar las solicitudes de financiación.*

### **Seleccione la opción de flujo de trabajo**

#### • **Estándar/Elaborado por el autor**

*El autor debe cumplimentar un pedido a través de CCC para crear una solicitud de financiaiento.* 

O

#### • **Touch-Free**

*En el momento de la aceptación del manuscrito se genera automáticamente una solicitud de financiamiento. El autor no necesita realizar ninguna acción para solicitar el financiamiento a través del acuerdo.* 

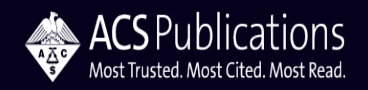

¿Preguntas? ¿Excepciones del flujo de trabajo?

# Rhonda, Heather, Mike & Amy [OAOps@acs.org](mailto:OAOps@acs.org)

Contáctenos para cualquier necesidad de apoyo en materia de acceso abierto

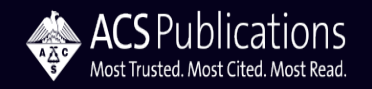

## American Chemical Society

Acuerdos de publicación en revistas y recursos de información sobre Acceso Abierto

# [ACS Open Science Website](https://acsopenscience.org/)

[ACS AuthorChoice: License and Pricing Options](https://pubs.acs.org/page/4authors/authorchoice/options.html#optiona)

[ACS Publications Journal Finder](https://acs.chronoshub.io/?fq=)

[Understanding copyright and the Journal Publishing Agreement](https://pubs.acs.org/page/copyright/journals/jpa_index.html)

FAQS [about the ACS Journal Publishing Agreement](https://pubs.acs.org/page/copyright/journals/jpa_faqs.html)

## [JPA Flowchart](https://pubs.acs.org/pb-assets/documents/policy/JPA_New_Process_Flowchart-1608226054487.pdf)

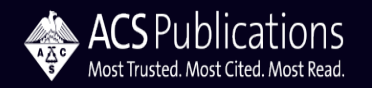

# ¡Gracias!

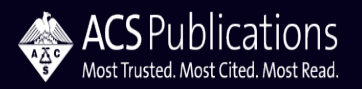